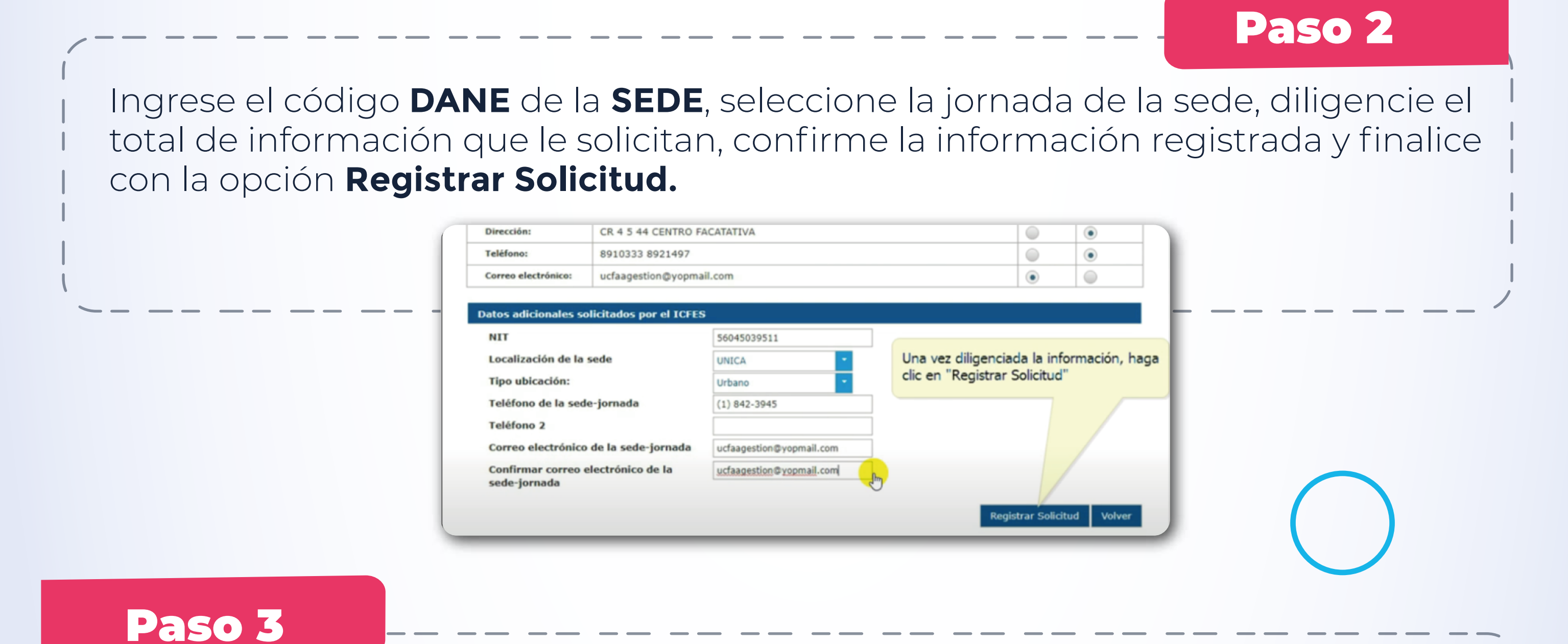

Al correo electrónico que registró en el formulario recibirá un mensaje del Icfes, con su usuario y un link para asignar su contraseña de ingreso a **PRISMA.** 

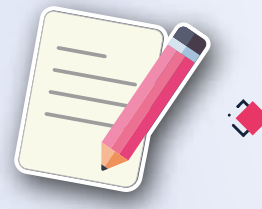

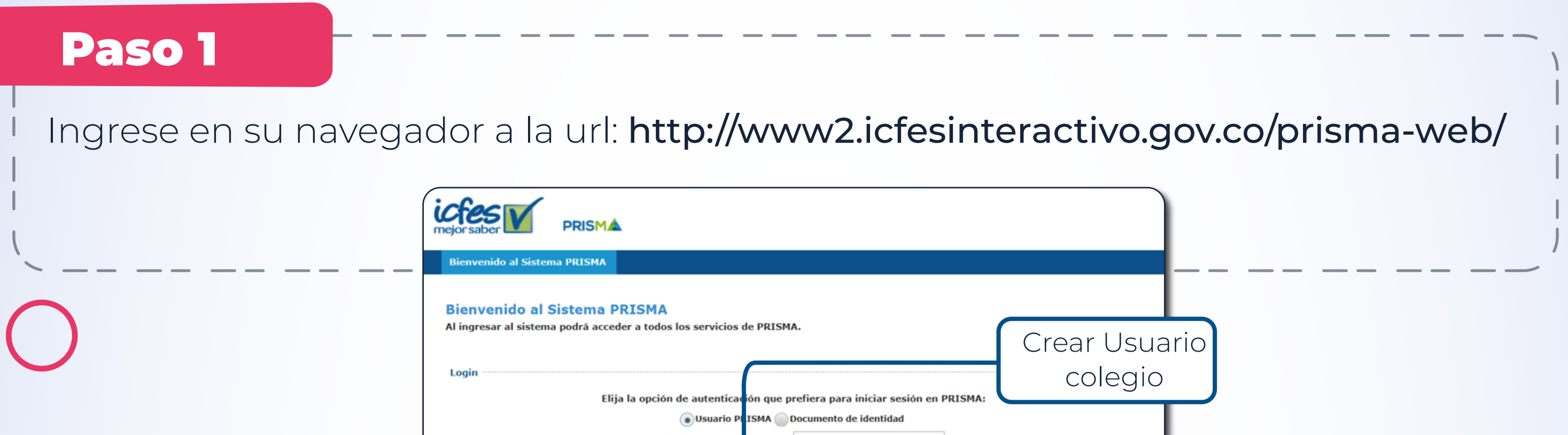

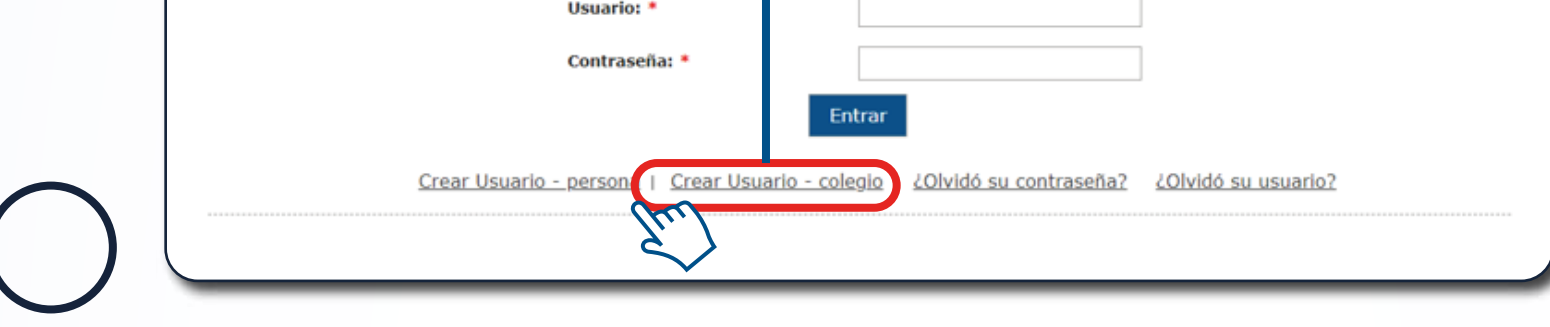

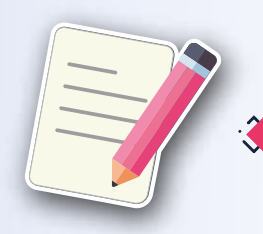

Para crear el usuario, la Institución Educativa debe estar registrada ante el **Ministerio de Educación Nacional** y tener datos actualizados para todas las sedes en el **Directorio Único de Establecimientos Educativos-DUE.** 

Si olvidó su usuario o contraseña **Icfes- PRISMA**, debe seleccionar la opción **¿Olvidó su contraseña?** o la opción **¿Olvidó su usuario?** según corresponda.

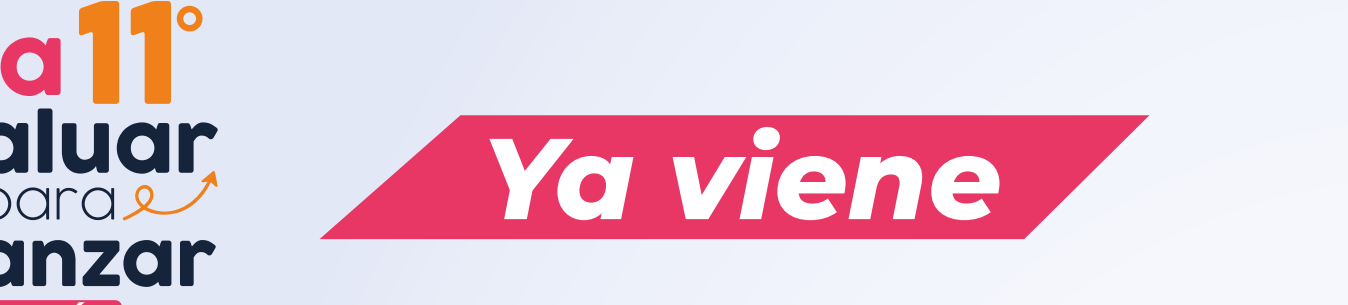

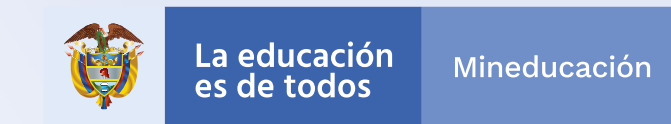

## **EDICIÓN : Prepárese y cree su usuario ICFES-PRISMA!**

## Estimado y estimada Directivo docente y Rector

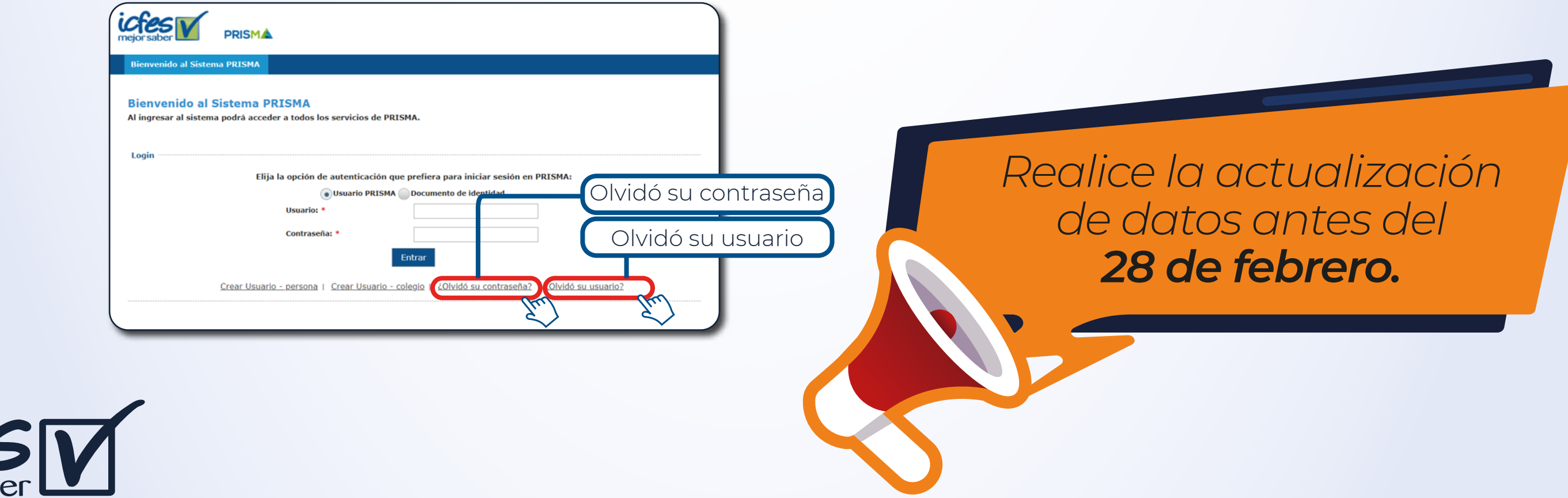

Le invitamos a crear el usuario **Icfes - PRISMA p**ara cada sede y jornada del establecimiento educativo, el mismo que empleará para ingresar a la plataforma electrónica **Evaluar para Avanzar 3° a 11°***.*

Si aún no cuenta con el usuario y contraseña, siga los siguientes pasos:

**Para más información escribir al correo electrónico solicitudesinformacion@icfes.gov.co**